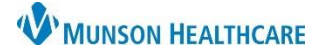

## **CareCompass: Establishing Relationships** for Nurses

Cerner PowerChart **EDUCATION**

## **Establishing Relationships: Multiple Patients**

- <sup>8</sup> Establish Relationships 1. Click on the button.
	-
- 2. Select Nurse from the Relationship drop down.
- 3. Click the Select All button.
- 4. Click the Establish button.
- 5. Relationship has been established.

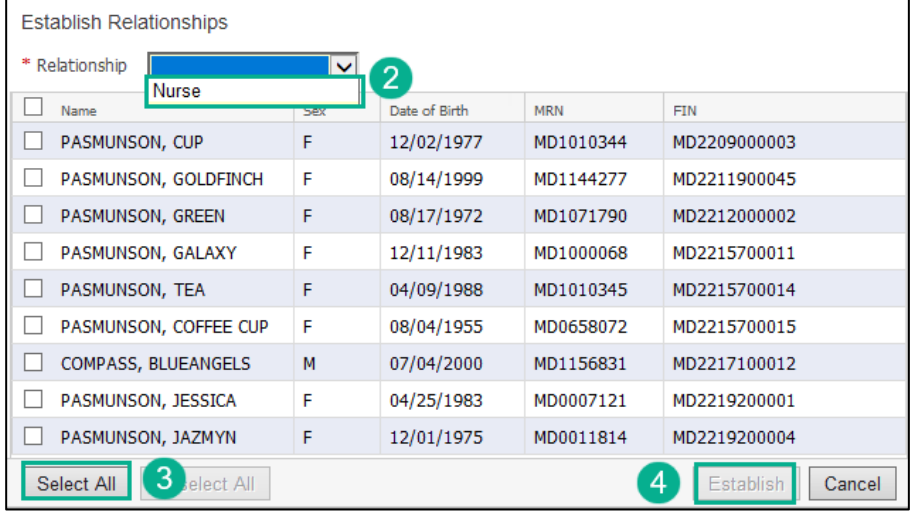

## **Establishing Relationships: Single Patient**

1. Click on the blue text No Relationship Exists in the Patient column.

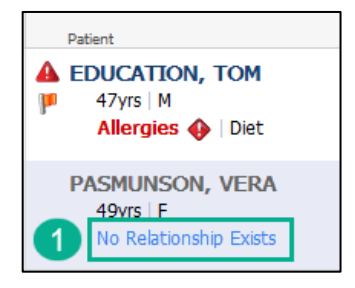

- 2. Select Nurse from the Relationship drop down.
- 3. Click the Establish button.
- 4. Relationship has been established.

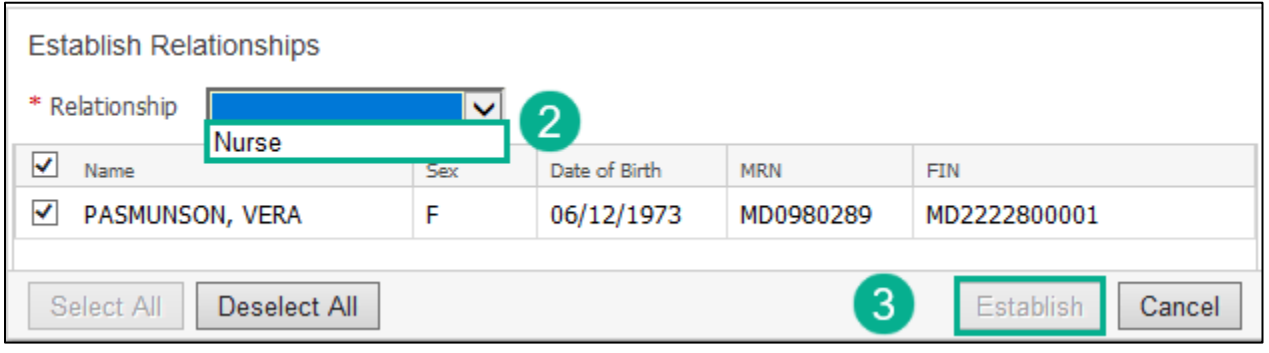